## *Référentiel technique - Questions/Réponses* TSD-QA-66(July 31th, 2008)

**1. Question: J'ai installé plus de 2 GB de mémoire vive sur mon système. Lorsque j'utilise l'outil d'enregistrement sonore sous Windows XP, le message d'erreur suivant apparait. Que puis-je faire ?** 

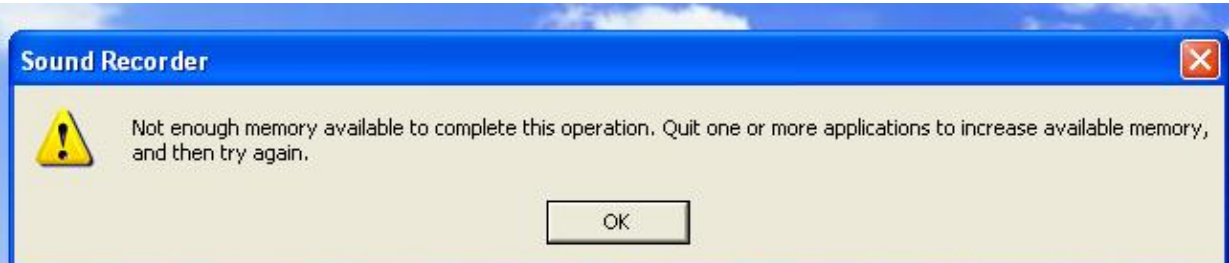

**Réponse:** Il s'agit d'une limitation de Windows XP. Veuillez vous reporter à la base de documentation Microsoft pour plus de détails : <http://support.microsoft.com/kb/284893>

## **2. Question: J'utilise un processeur Intel. Pourquoi le voltage Vcore est quelquefois inférieur à la valeur affichée dans le BIOS ?**

**Réponse:** Sur les processeurs de type Pentium 4 (et des générations ultérieures), le Vcore n'est plus statique. Veuillez vous reporter au document Intel ci-dessous. Il montre que le Vcore diminue en fonction de l'augmentation de la charge du processeur. Ceci explique le fait que Vcore peut être inférieur à la valeur affichée dans le BIOS.

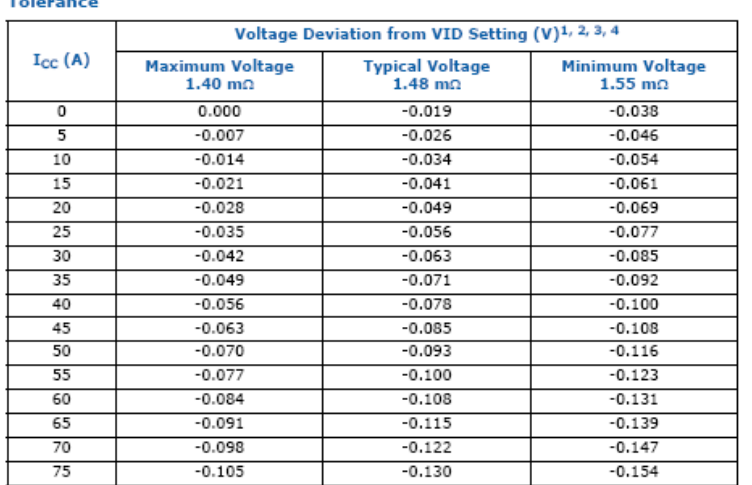

Intel<sup>®</sup> Core™2 Duo Processor E8000 Series V<sub>CC</sub> Static and Transient

Intel® Core™2 Duo Processor E8000 Series V<sub>CC</sub> Static and Transient

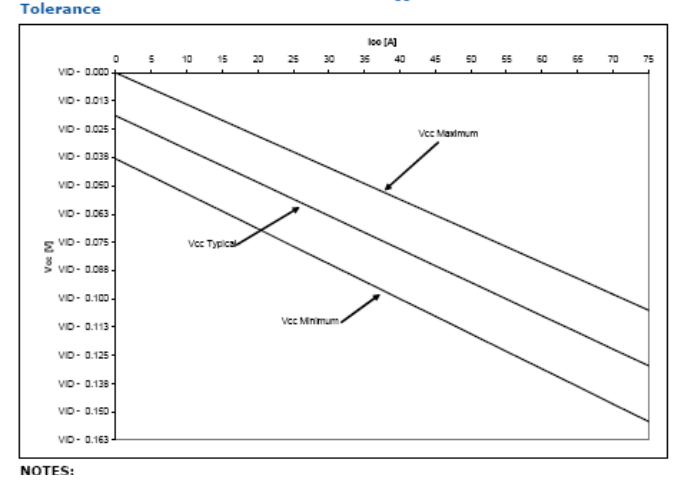

(Source: [http://download.intel.com/design/processor/datashts/318732.pdf\)](http://download.intel.com/design/processor/datashts/318732.pdf)

**3. Question: Ma carte mère est équipée d'un chipset NVIDIA Geforce 7050/6150/6100. J'utilise le pilote VGA version 175.19 du site NVIDIA sous Windows XP SP1. Après l'installation du pilote, Windows XP s'affiche en 640x480 en niveau de couleur 4-bit. Si j'utilise le pilote fourni sur le CD de la carte mère, ce problème ne se produit pas.** 

**Réponse:** Nous vous recommandons d'utiliser le pilote fourni par ASRock. Celui-ci a testé par nos soins sur nos produits pour une compatibilité et une stabilité optimales. Si vous désirez tout de même utiliser les pilotes du site web NVIDIA, veuillez mettre à jour Windows XP à l'aide du Service Pack 2 (SP2). Le problème sera alors résolu.